# O Bibliotece Wydziału Nauk Politycznych<br>i STUDIÓW MIĘDZYNARODOWYCH UW

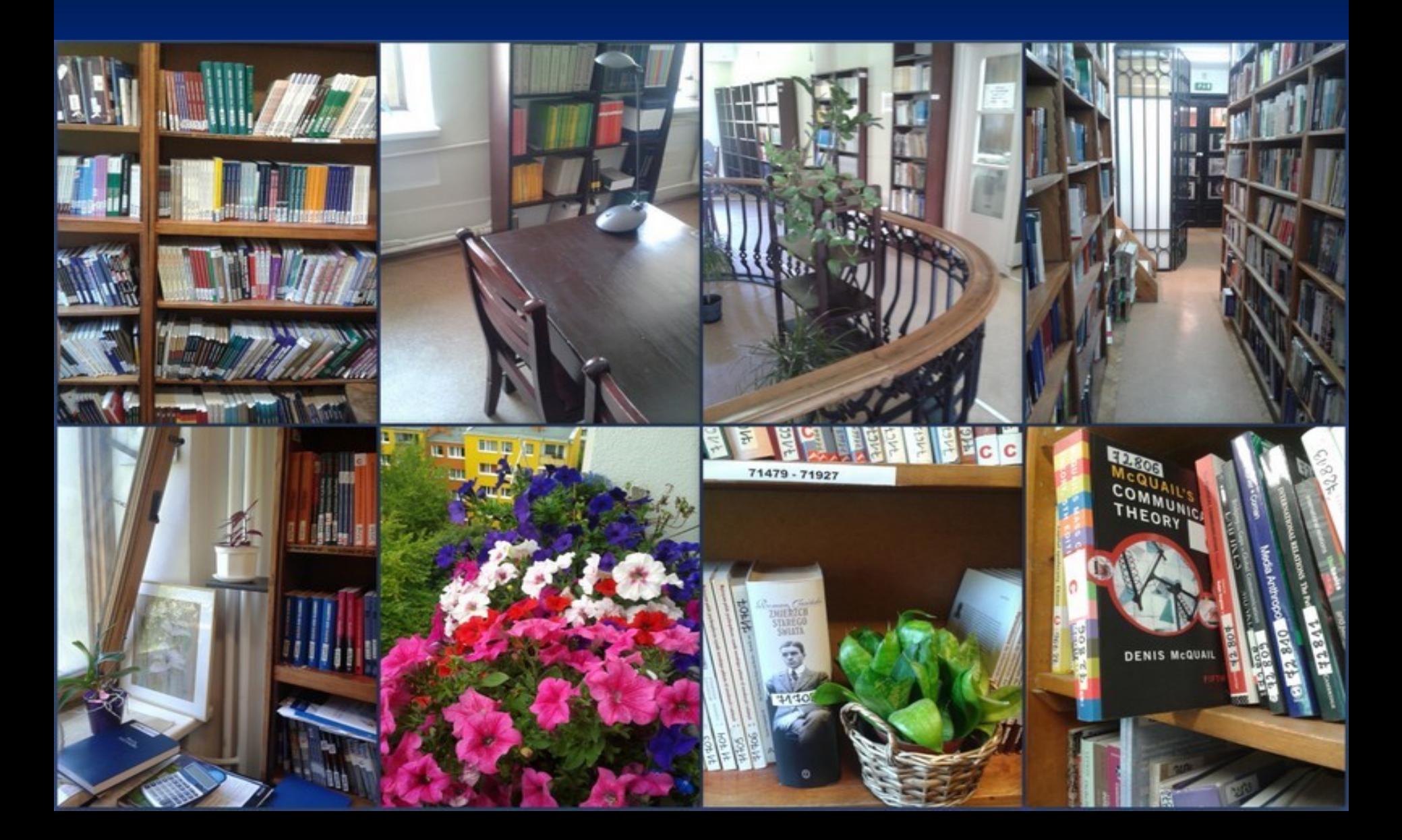

Biblioteka Wydziału Nauk Politycznych I Studiów Międzynarodowych UW w systemie biblioteczno-informacyjnym UW

 Główną biblioteką UW jest BUW - Biblioteka Uniwersytecka ul. Dobra 6/66

**BUW i Biblioteki Wydziałowe, w tym Biblioteka WNPiSM** UW, tworzą współpracujący ze sobą system bibliotecznoinformacyjny

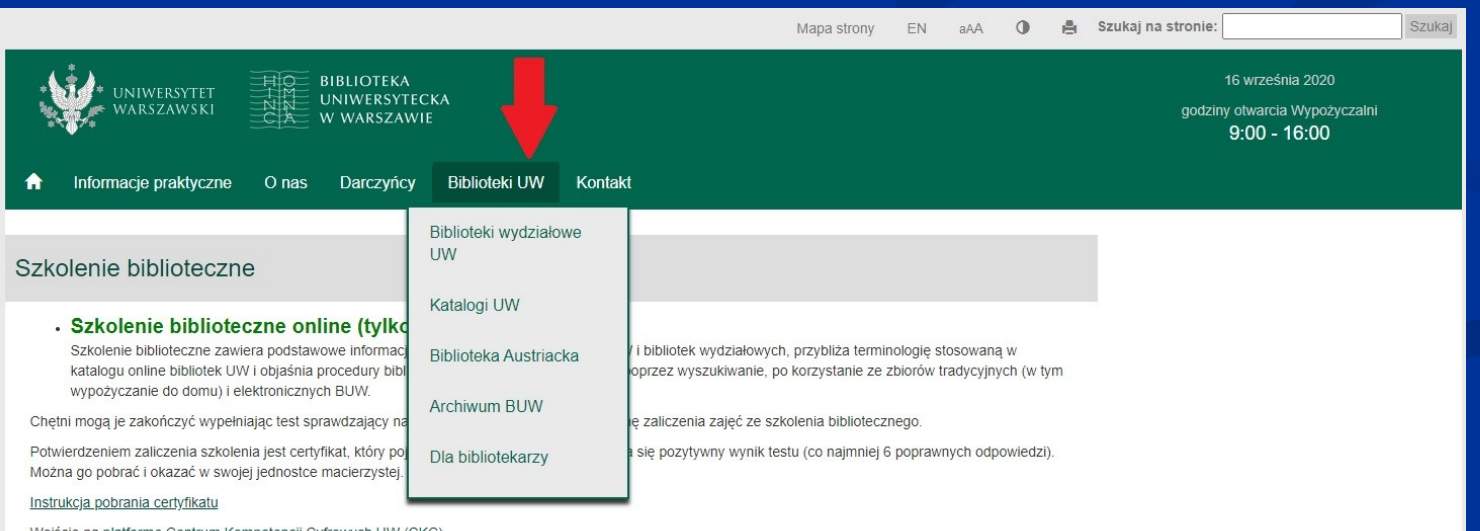

Wejscie na <u>platforme Centrum Kompetencji Cyfrowych UW (CKC)</u>

Po wejściu na strone CKC wybierz kategorie Kursy dla studentów I roku, następnie kliknij na link Szkolenie biblioteczne i zaloguj się

## Kontakt z BWNPiSM UW

■ ADRES: Biblioteka WNPiSM UW – Warszawa ul. Nowy Świat 69 - I piętro

- Godziny pracy: PONIEDZIAŁEK PIĄTEK godz. 9-18, SOBOTA – godz. 10-15 E-MAIL: [biblioteka.wnpism@uw.edu.pl](mailto:biblioteka.wnpism@uw.edu.pl)
- Strona Biblioteki WNPiSM UW [–](http://www.biblioteka.wnpism.uw.edu.pl/) historia, katalogi, kontakt (link skopiuj i wklej)

[https://wnpism.uw.edu.pl/biblioteka/](http://www.biblioteka.wnpism.uw.edu.pl/)

**FACEBOOK** <https://www.facebook.com/BibliotekaWDinp?ref=hl> ■ Instagram https://www.instagram.com/bwnpismuw/?hl=pl

### KSIĘGOZBIÓR Biblioteki WNPiSM UW

■ 70 tys. vol. (książek i czasopism) **E kilkadziesiąt tytułów czasopism, w tym zagr.,** także w postaci elektronicznej **B** 966 prace doktorskie

### ZASADY KORZYSTANIA Z KSIEGOZBIORU BWNPISM UW

**E Zasady określa Regulamin zamieszczony na** stronie internetowej Biblioteki

### **ZAPISY**

#### **E ZAPIS DO BUW JEST JEDNOCZEŚNIE** ZAPISEM DO BIBLIOTEKI WYDZIAŁOWEJ

■ Zapis online na podstawie elektronicznej legitymacji studenckiej (ELS):

- na stronie internetowej BUW : informacje praktyczne / jak korzystać / zapisy <https://www.buw.uw.edu.pl/informacje-praktyczne/jak-korzystac/zapisy/> Po pomyślnie zakończonej procedurze ZAPISANIA SIĘ, konto czytelnika jest aktywne następnego dnia od godziny 5:00.
- **Login to nr legitymacji/karty bibl**. Hasło ustala czytelnik

#### Zapis do biblioteki na stronie BUW otwiera studentowi konto biblioteczne online ważne w większości bibliotek wydziałowych

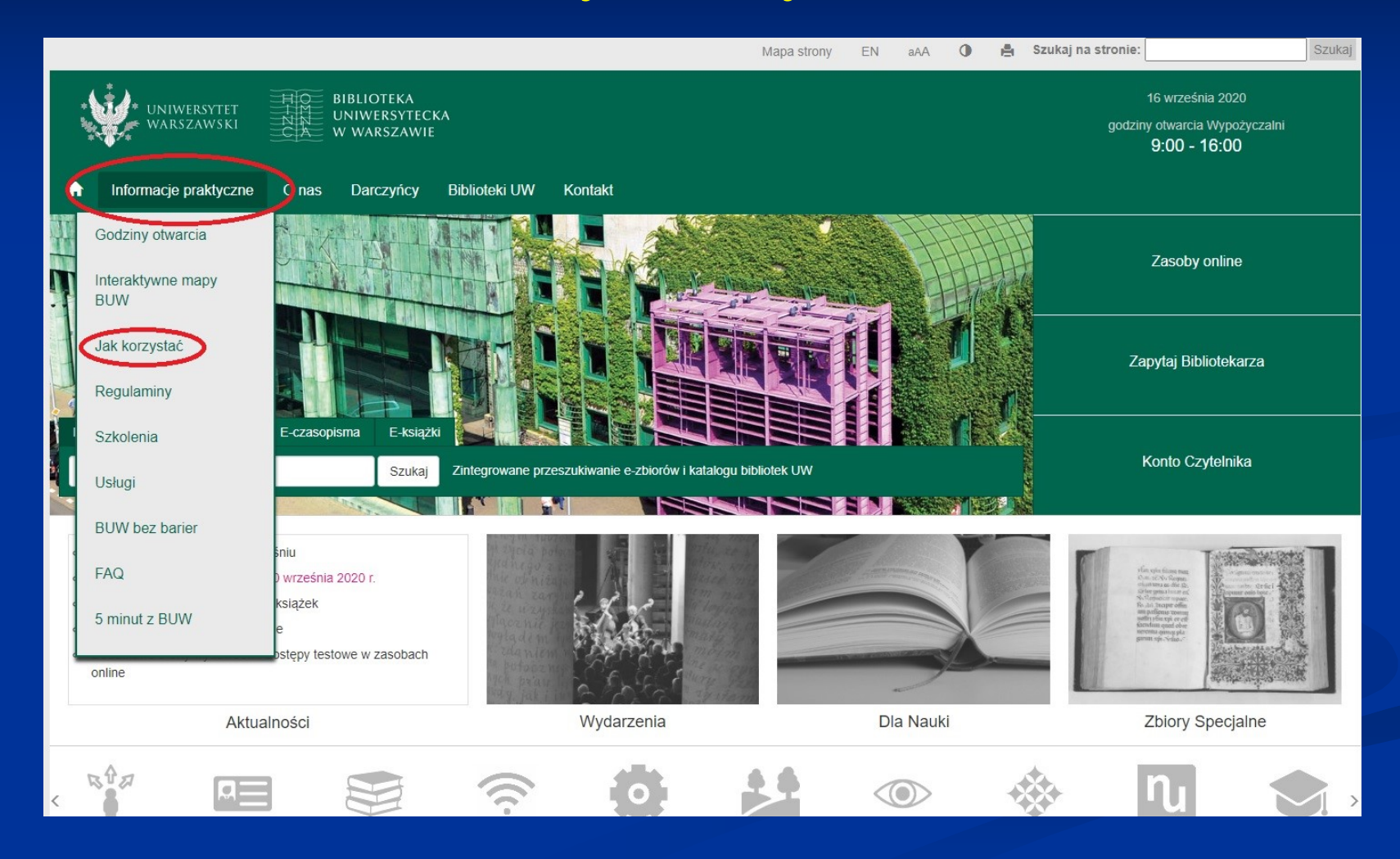

## Aktywacja konta

 $\mathbf{x} \in \mathbf{Q}$  o2 Poczta (166) Ewa  $\Box$ **nu** Przeglądanie obszaru robe x V F Facebook ÷ **x https://opac.buw.uw.edu.pl/aktywacja/?action=welcome**  $\equiv$ C ☆ D  $\bullet$ -ń Servisy internetowe Uniwersytetu Warszawskiego **ILLING THE SERVICE STATE** 

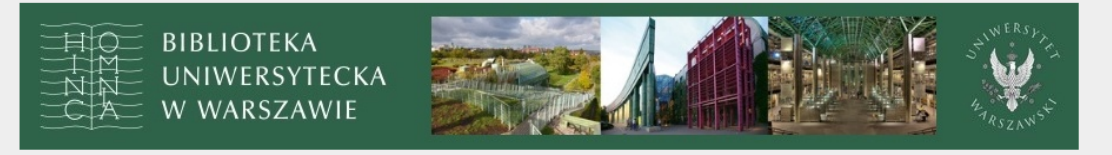

Zdalna aktywacja konta czytelnika jest możliwa po zalogowaniu się za pośrednictwem

Centralnego Systemu Uwierzytelniania

Uwaga! Usługa dostępna wyłącznie dla studentów UW, którzy mają konto w USOS oraz posiadają elektroniczną legitymację studencką.

@ 2014 Biblioteka Uniwersytecka w Warszawie

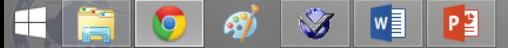

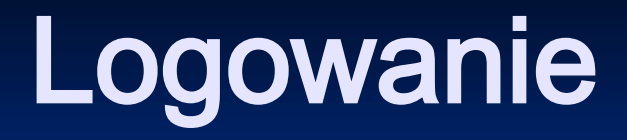

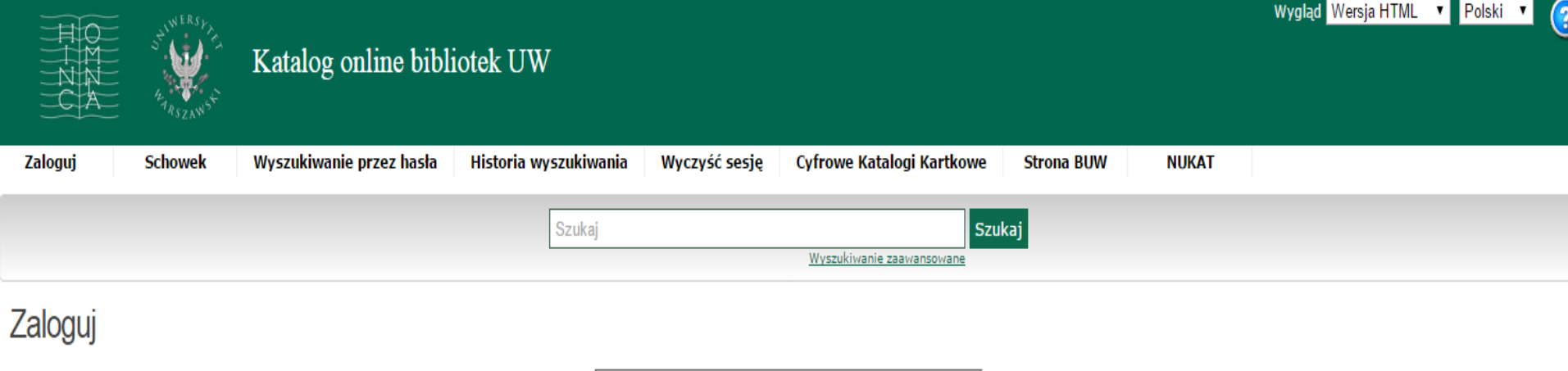

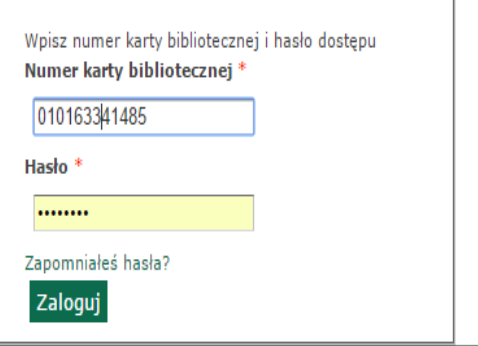

wersja 2.0.SP1

© Innovative Interfaces, I

# Zamawianie książek z Biblioteki WNPiSM UW

Po aktywacji konta i zalogowaniu się, trzeba wyszukać książkę i złożyć zamówienie online na egzemplarz z lokalizacją Wydział Nauk Politycznych i Studiów Międzynarodowych

# Wyszukiwanie

Historia stosunków miedzynarodowych w czasach nowożytnych, 1815-1945 / Wiesław Dobrzycki ; Fundacja Studiów Miedzynarodowych.

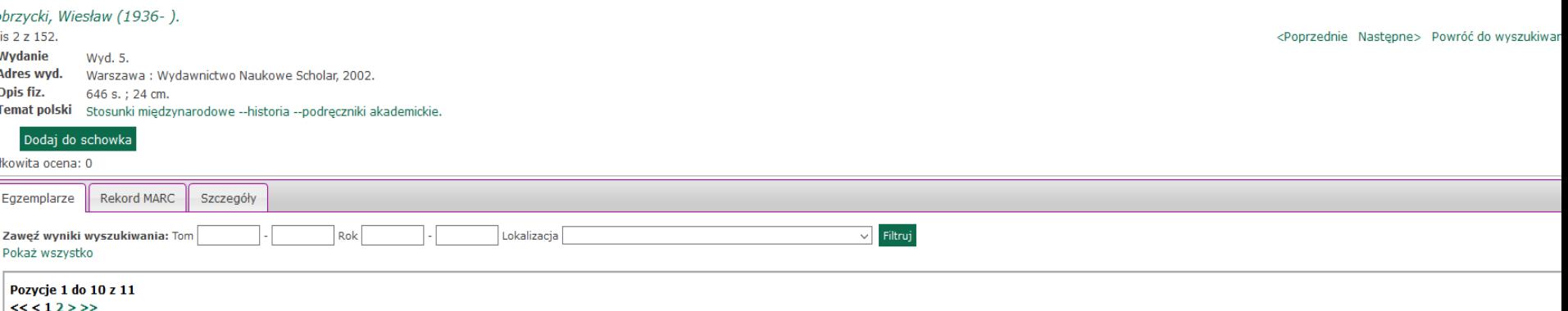

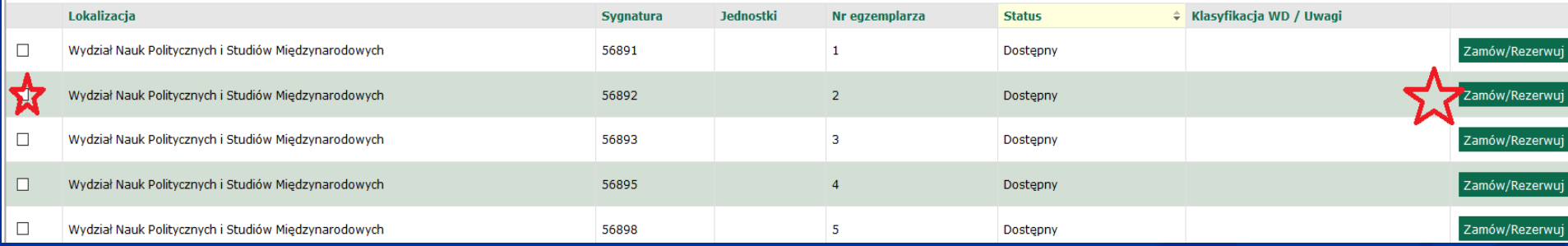

# Instrukcje zamawiania książek dla studentów

**BEZA Szkolenie biblioteczne online BUW** https://www.buw.uw.edu.pl/szkolenia/szkoleniabiblioteczne-dla-studentow-uw/

■ Instrukcja zamawiania w Bibliotece WNPiSM UW strona internetowa Biblioteki: https://wnpism.uw.edu.pl/wpcontent/uploads/2021/07/instrukcja.zam-2016.pdf

# Wypożyczanie książek – podstawowe zasady

**Zamówiona książka czeka 3 dni** na odbiór w Bibliotece WNPiSM UW – Nowy Świat 69 Limity:

- 12 książek
- czas wypożyczenia książki OD 7 DO 60 DNI
- **E** Nie wypożycza się kserokopii z "teczek", czasopism
- Kara za przetrzymanie książki Z WYPOŻYCZALNI- 50 gr za każdy dzień roboczy. Czytelnik otrzymuje mailem przypomnienie o terminie zwrotu na 3 dni przed tym terminem. Po przekroczeniu terminu konto zostaje zablokowane i nie można zamówić ani wypożyczyć książek w żadnej z bibliotek.
- Konto jest odblokowane po zwrocie książek i dostarczeniu dowodu wpłaty kary za przetrzymanie na konto bankowe Wydziału (PRZESŁANIE pliku pdf NA KONTO E-MAIL Biblioteki).

#### **CZYTELNIA jest czasowo nieczynna**

- **po odwołaniu**, z czytelni mają prawo korzystać wszyscy, którzy są zainteresowani zbiorami BWNPiSM, z internetu mogą korzystać pracownicy i studenci UW.
- **Książki do czytelni otrzymuje się na podstawie rewersu** papierowego. Informacja o naszym księgozbiorze dostępna w katalogu online bibliotek UW: przeszukiwanie bez logowania.
- **W czytelni znajduje się księgozbiór podręczny: dzieła treści** ogólnej, albumy, encyklopedie, słowniki, informatory oraz czasopisma.
- **WYPOŻYCZENIA NA NOC** za zgodą bibliotekarza, możliwe jest wypożyczenie krótkoterminowe w systemie

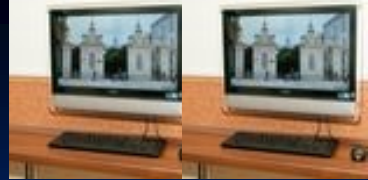

#### Internet w Bibliotece będzie dostępny wraz z udostępnieniem czytelni

#### ■ Komputery biblioteczne wykorzystuje się –

do zamawiania zbiorów,

 do przeglądania strony internetowej i dostępnych z niej linków, baz danych …

- do sprawdzania poczty elektronicznej tylko
	- z odrębnego stanowiska

 W czytelni możliwy jest dostęp do internetu z własnego sprzętu przez Wi-Fi

**Biblioteki zawiera szczegółowe** informacje o Bibliotece, zasadach korzystania

i jej zasobach

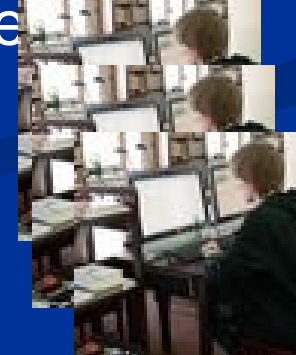